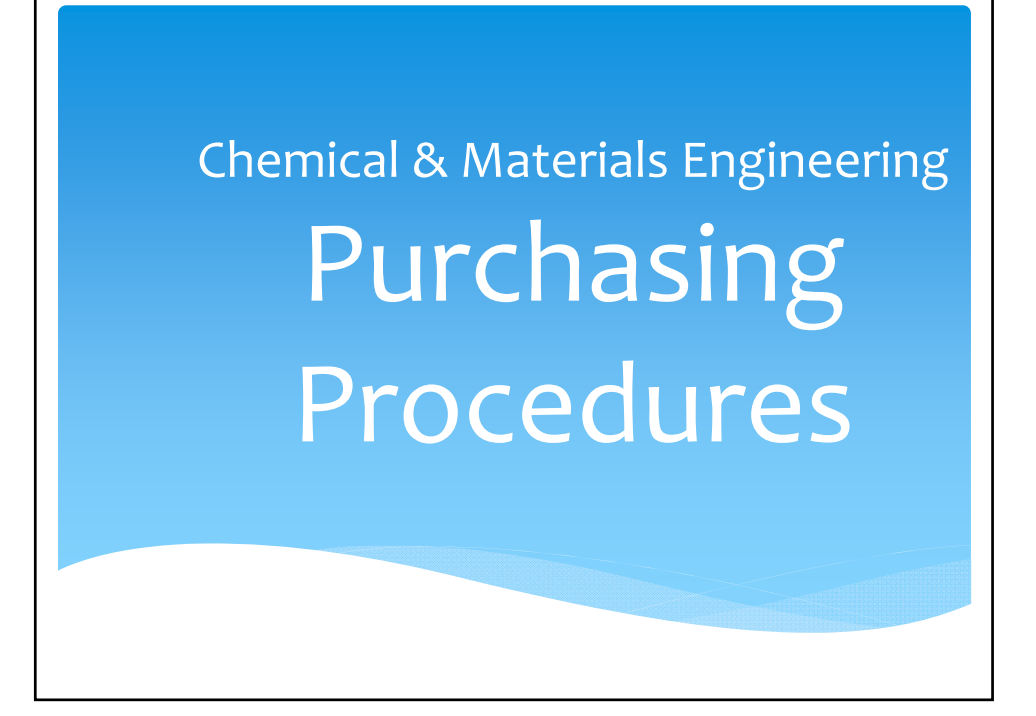

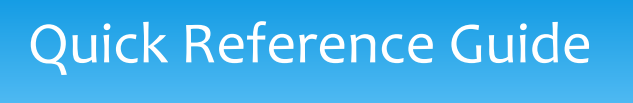

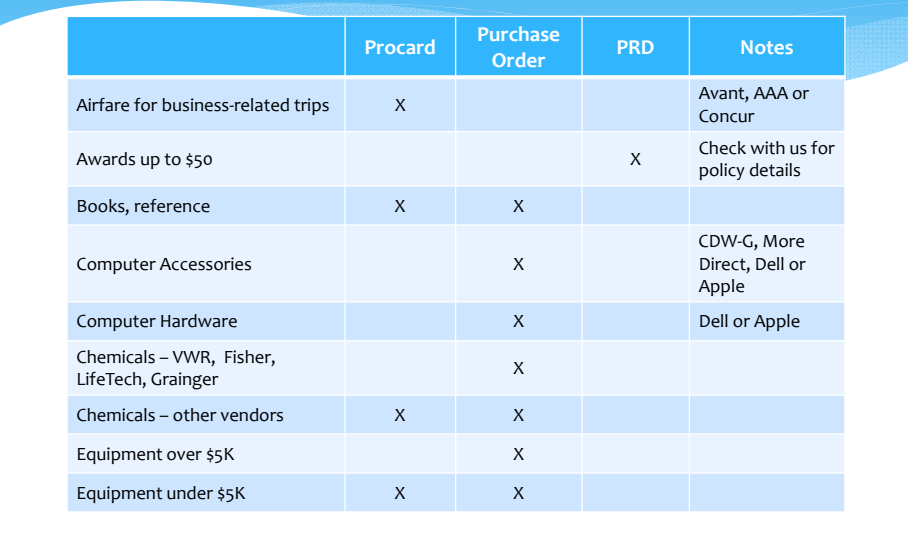

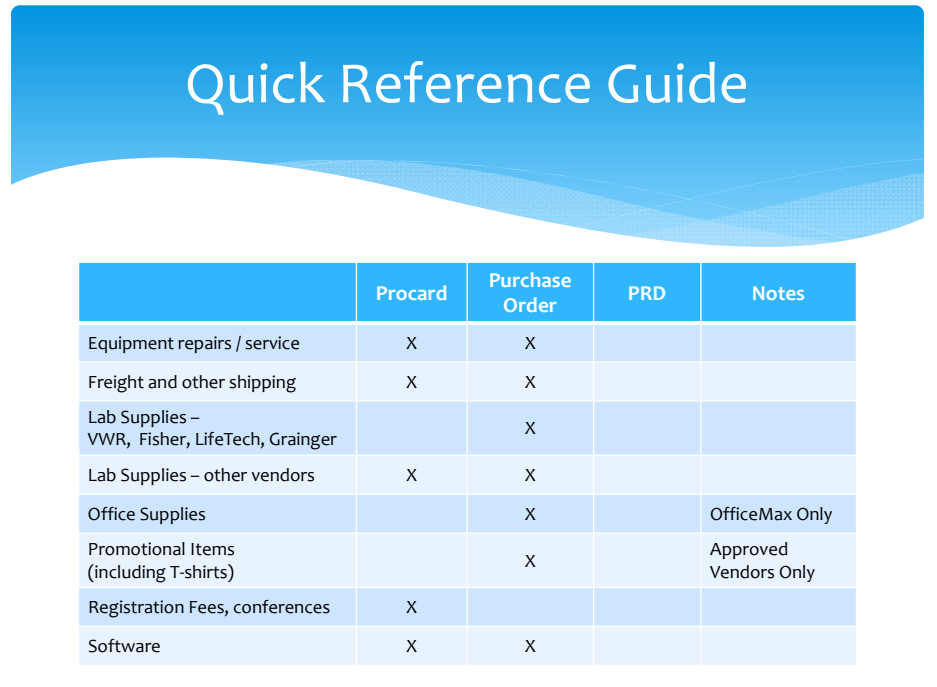

#### Ordering Lab Supplies from VWR, Fisher, Life Technologies, or Grainger

- *Tip: Check the VWR website for lab supplies and chemicals ‐‐ even if you always used to get them from Fisher, Sigma, etc. The VWR contract includes negotiated pricing as well as a 2% rebate to departmentsfor all orders placed with them using this system.*
- *Shipping is FREE from VWR and items are delivered the next business day in most cases.*

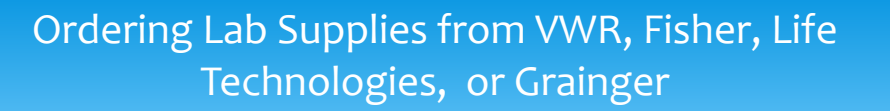

- *VWR offers price‐matching. If the product you want appears to be priced lower from another vendor, give VWR the chance to price match. It doesn't take much time; just call or email Jill and she'll reply quickly.*
- VWR Sales Representative: Jill Ducker 859‐321‐7764 Jill\_shunk@vwr.com
- Fisher Sales Representative: Megann Tate 859‐433‐7569 megann.tate@thermofisher.com

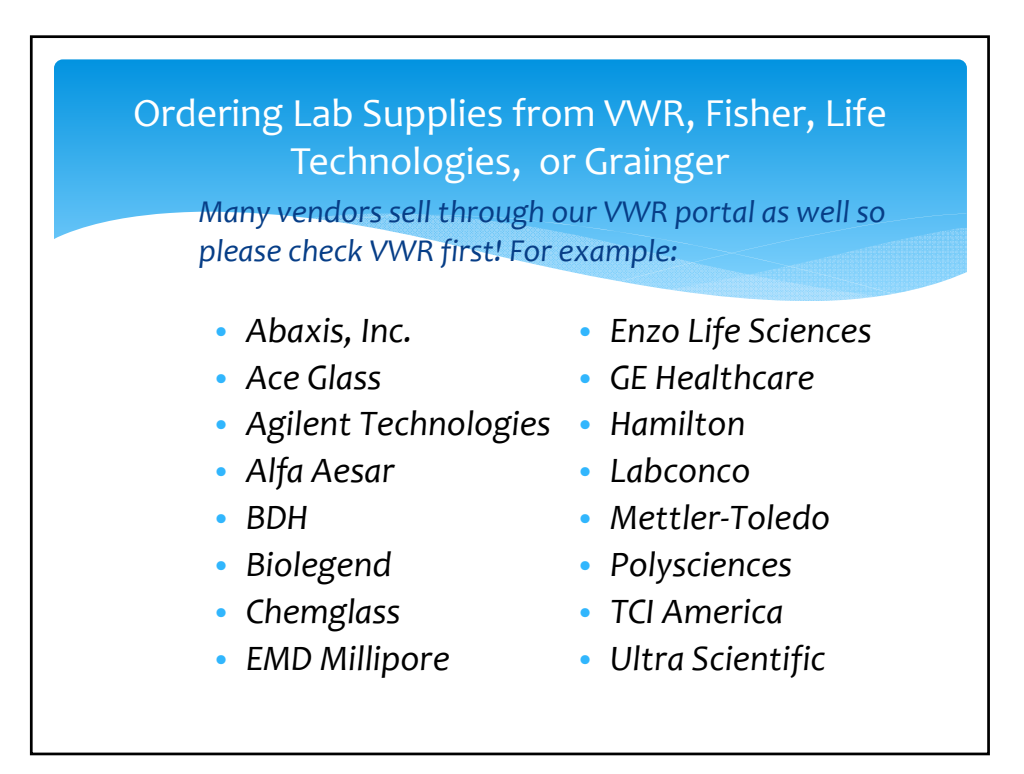

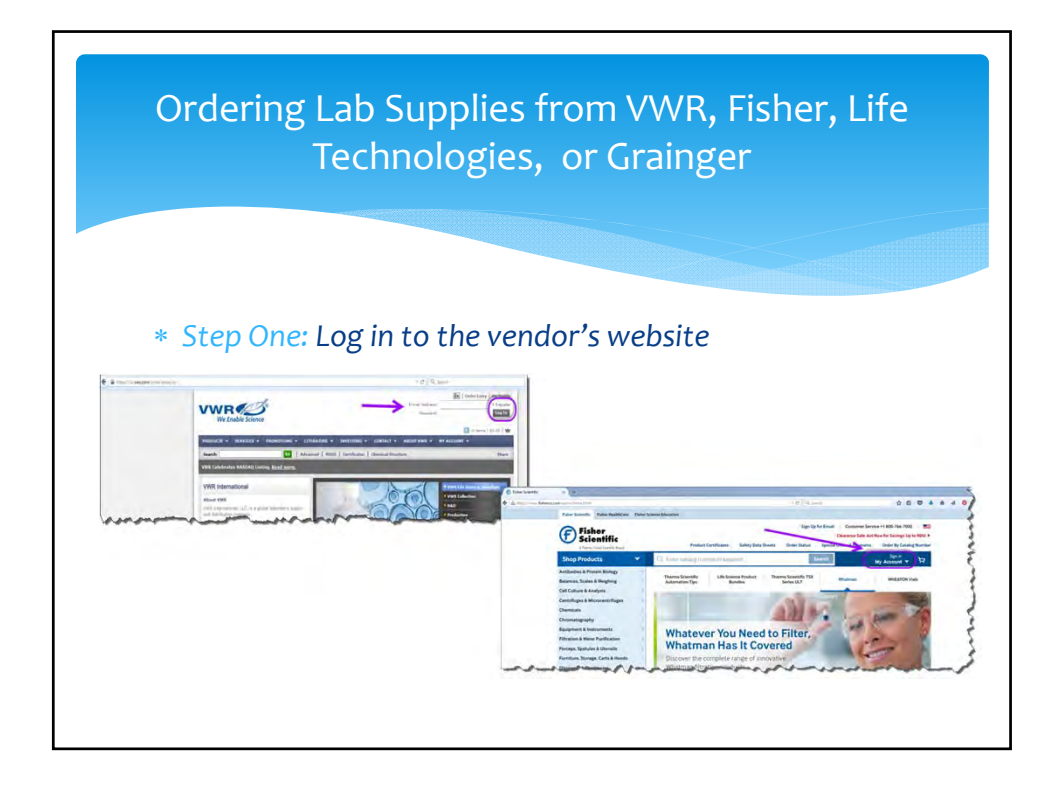

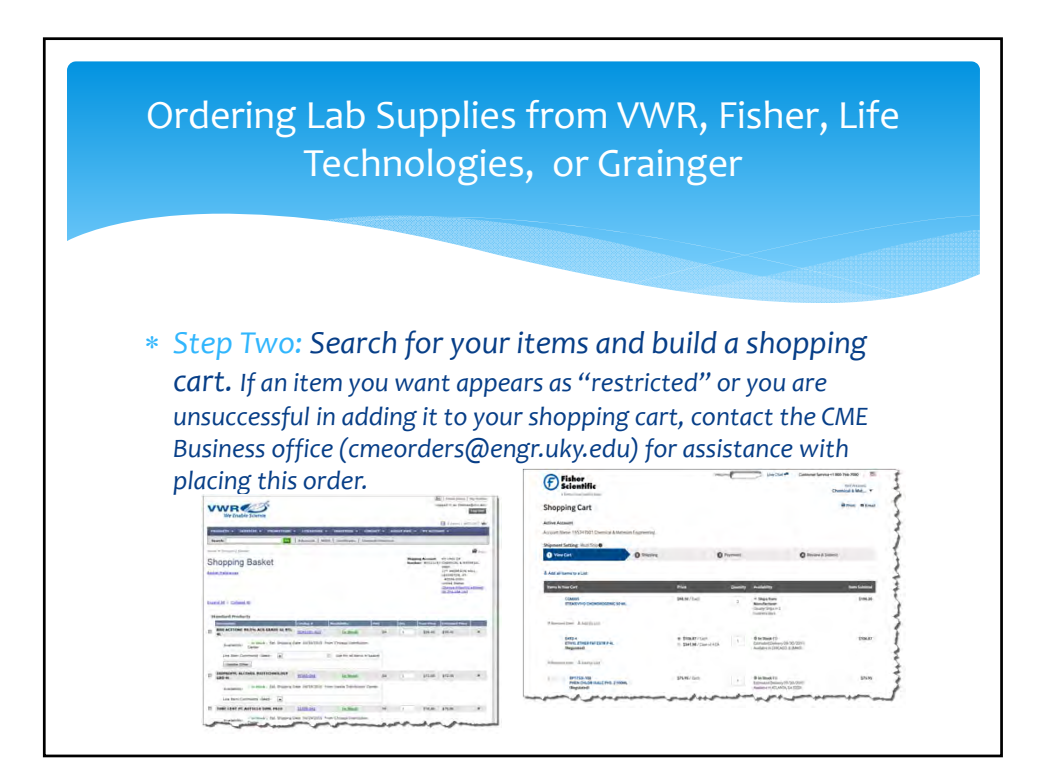

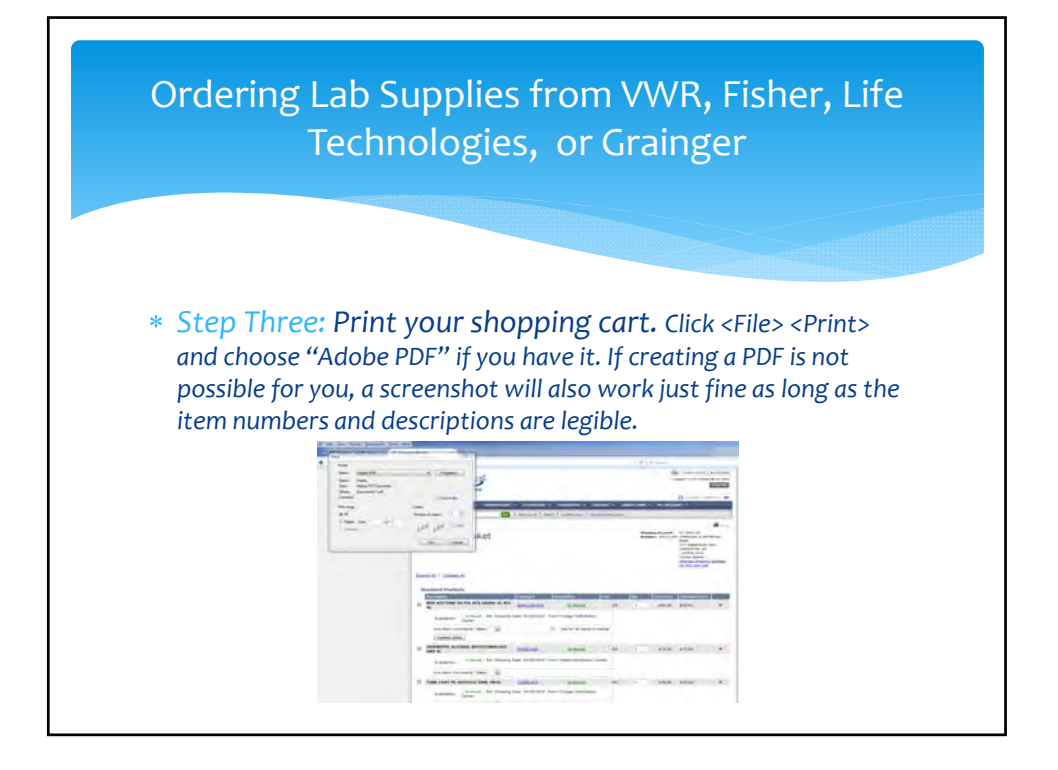

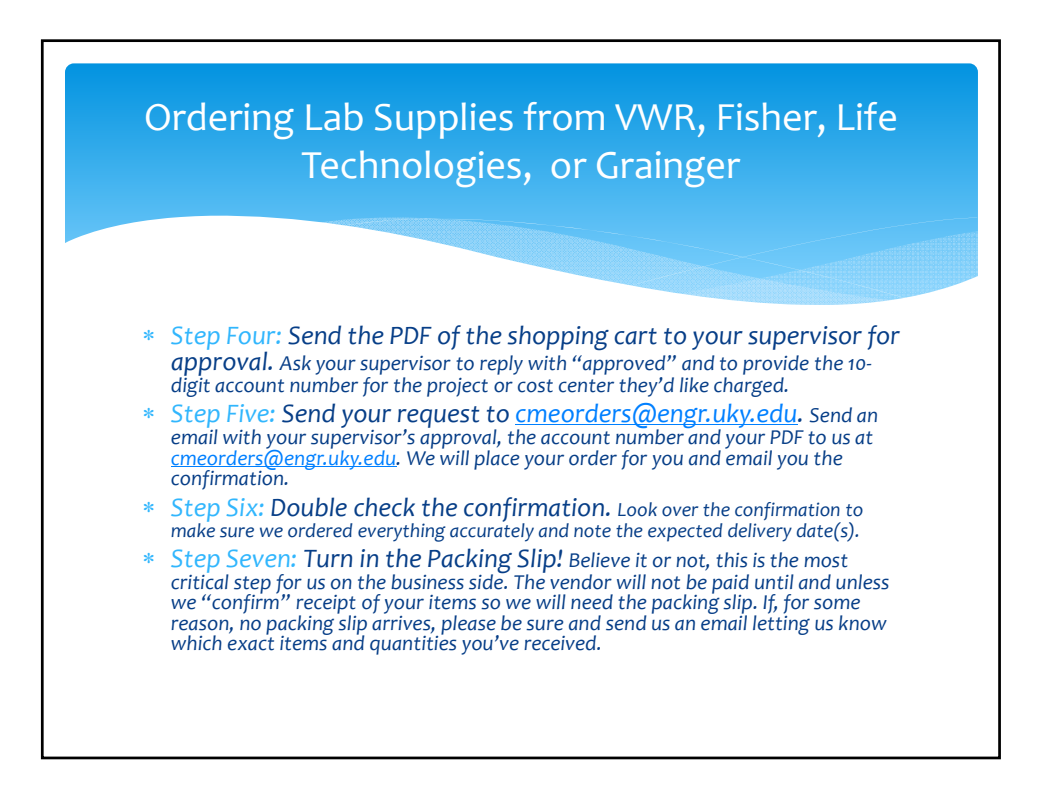

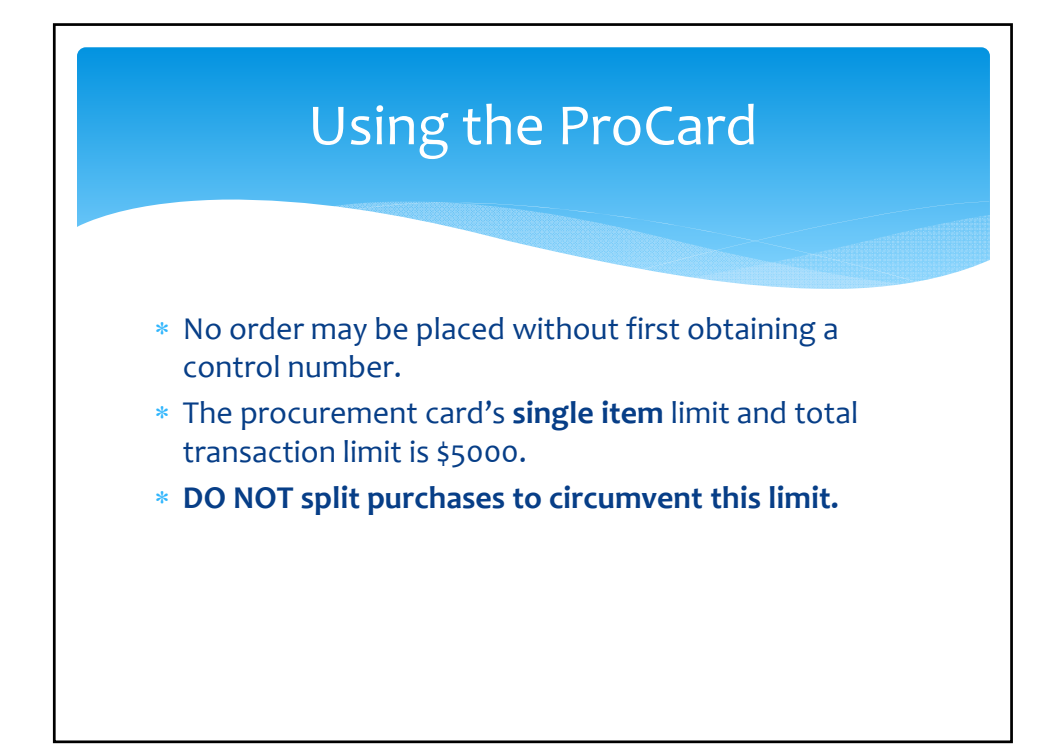

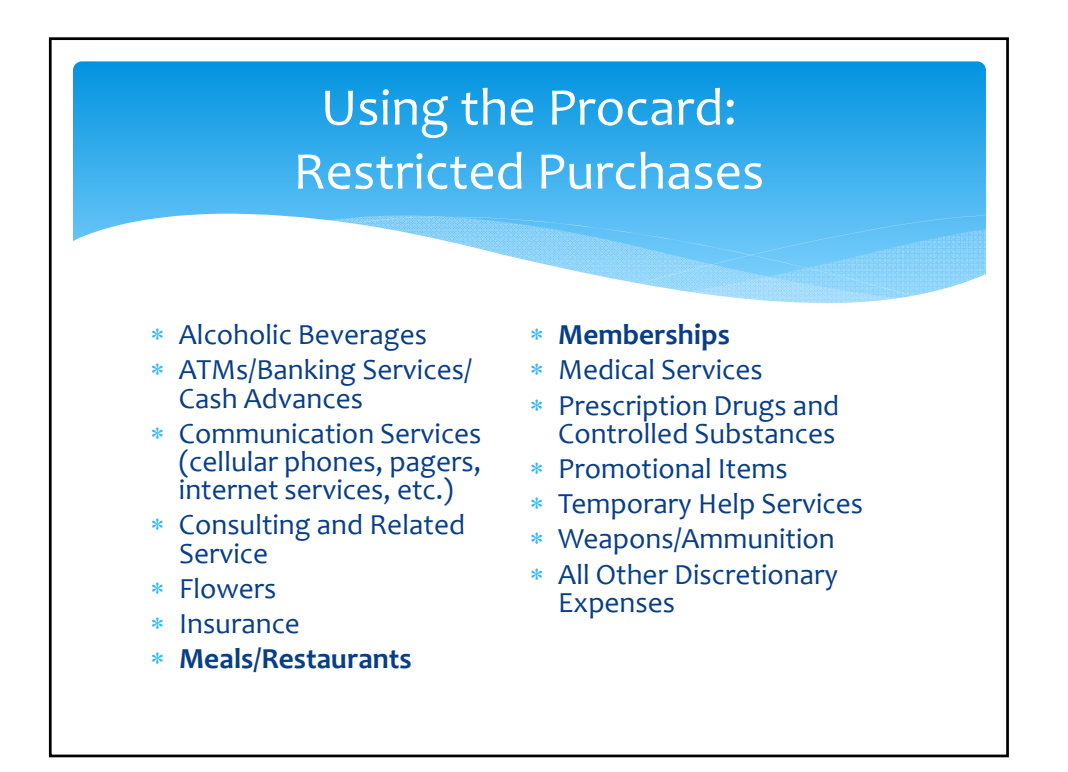

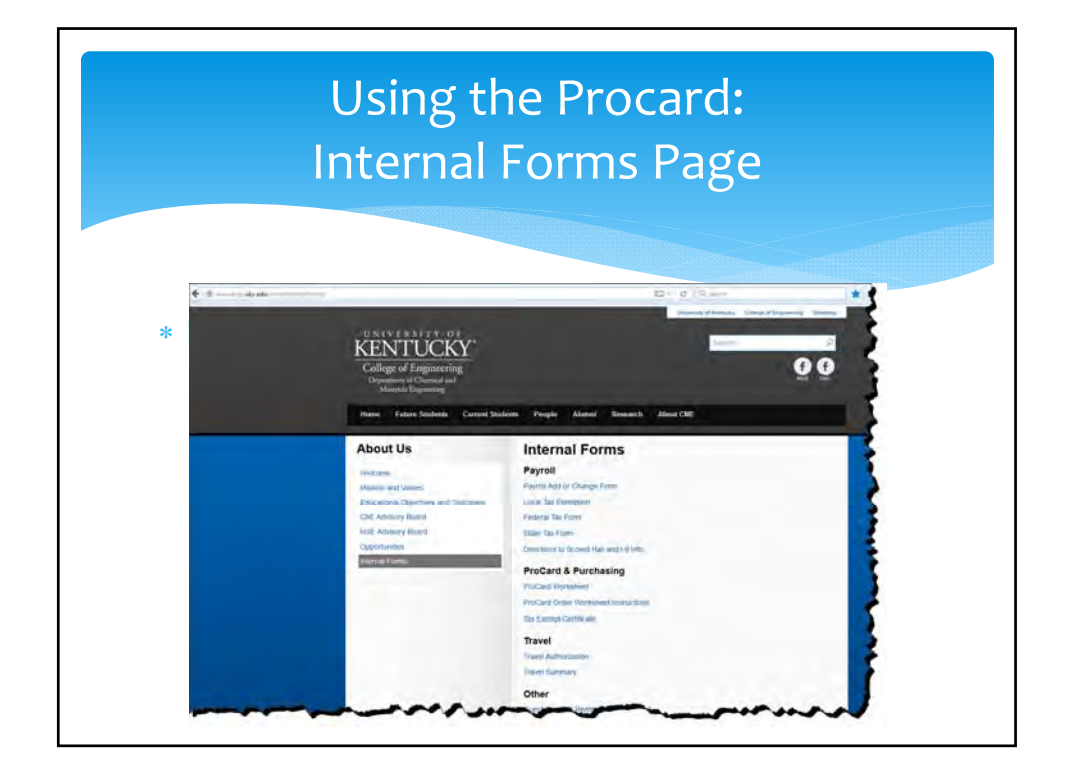

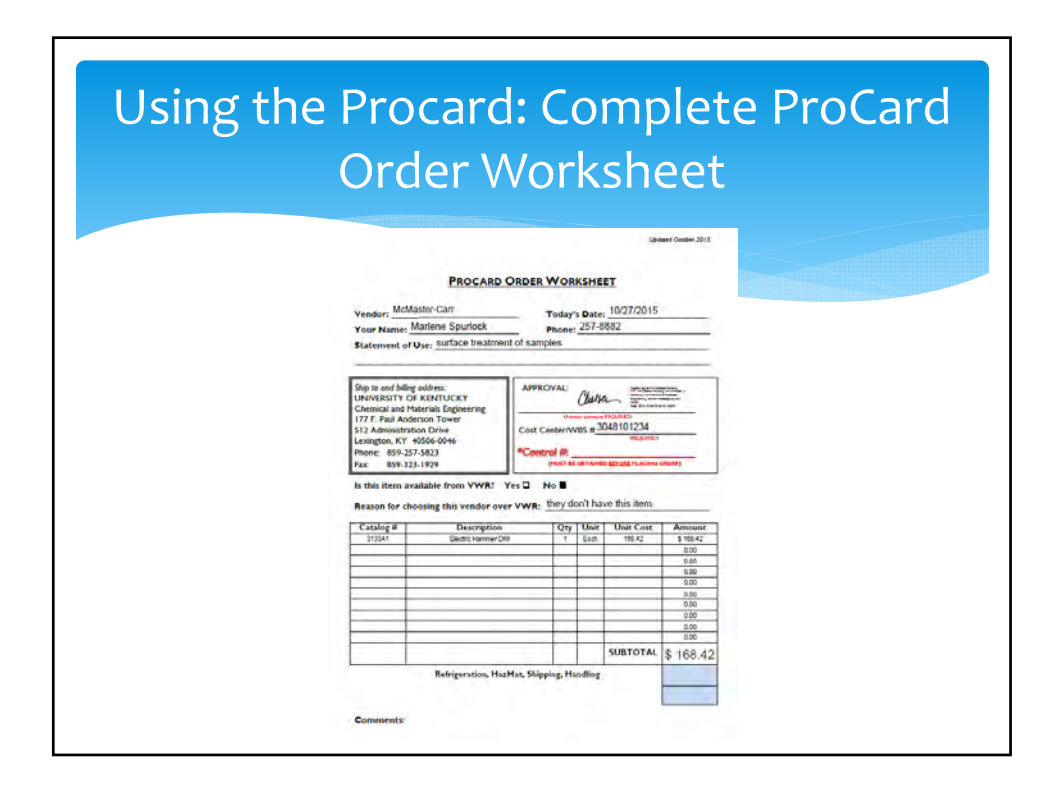

#### Using the Procard: Order Information **Vendor**: List the name of the vendor from whom you are planning to make the purchase. Please do not abbreviate the name. **Today's Date:** Please use the current date. **Your Name**: Put YOUR name here. **Statement of Use**: Please give a clear statement of the purpose of this order *in layman's terms.* Please be more specific than just "lab supplies" or "chemicals." Good examples are: to prepare samples, repair parts, for making membranes, sugar absorption experiments, etc. **PROCARD ORDER WORKSHEET** Vendor: McMaster-Carr Today's Date: 10/27/2015 Your Name: Marlene Spurlock Phone: 257-8882 Statement of Use: Surface treatment of samples

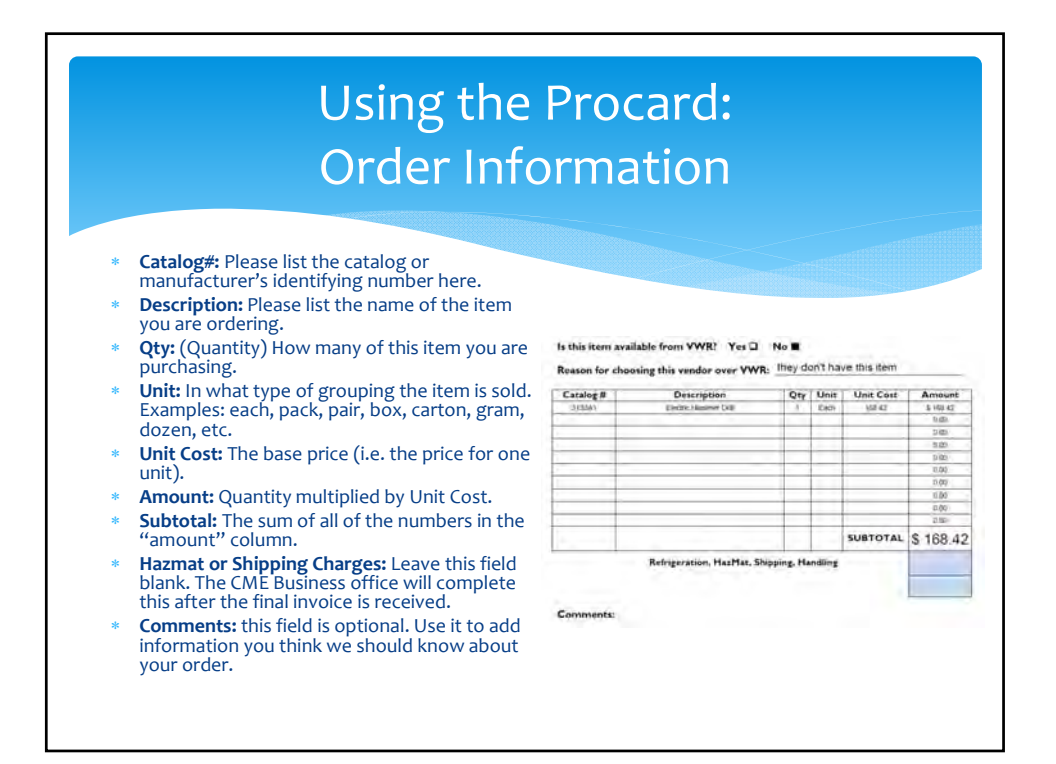

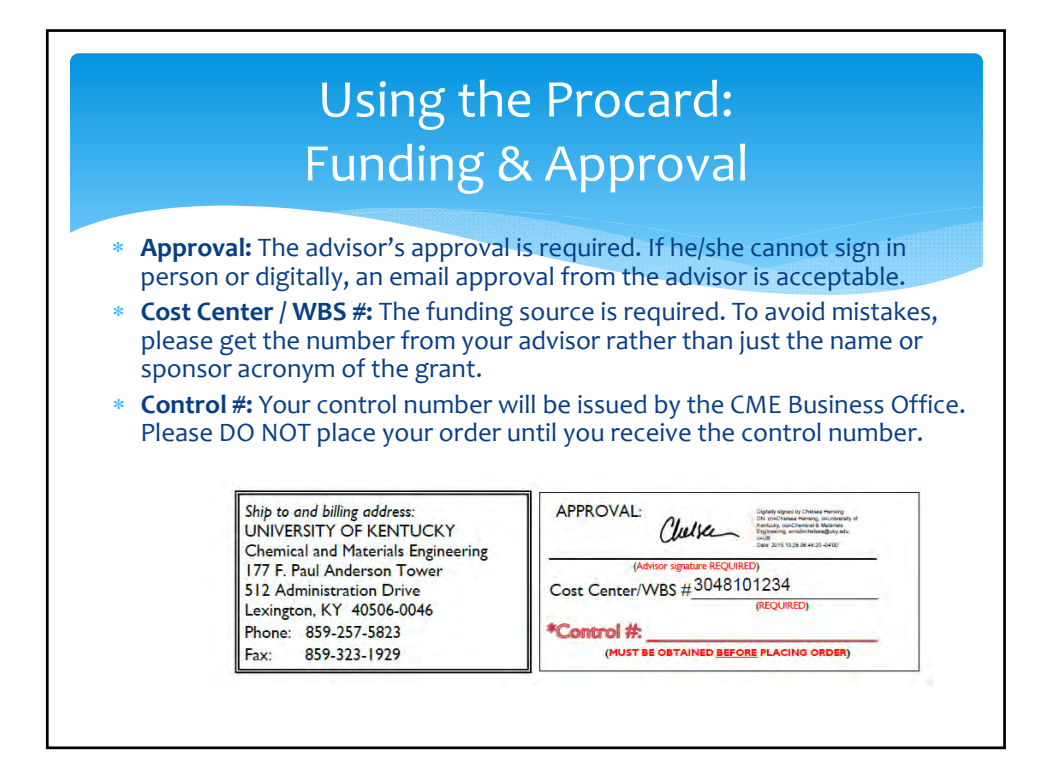

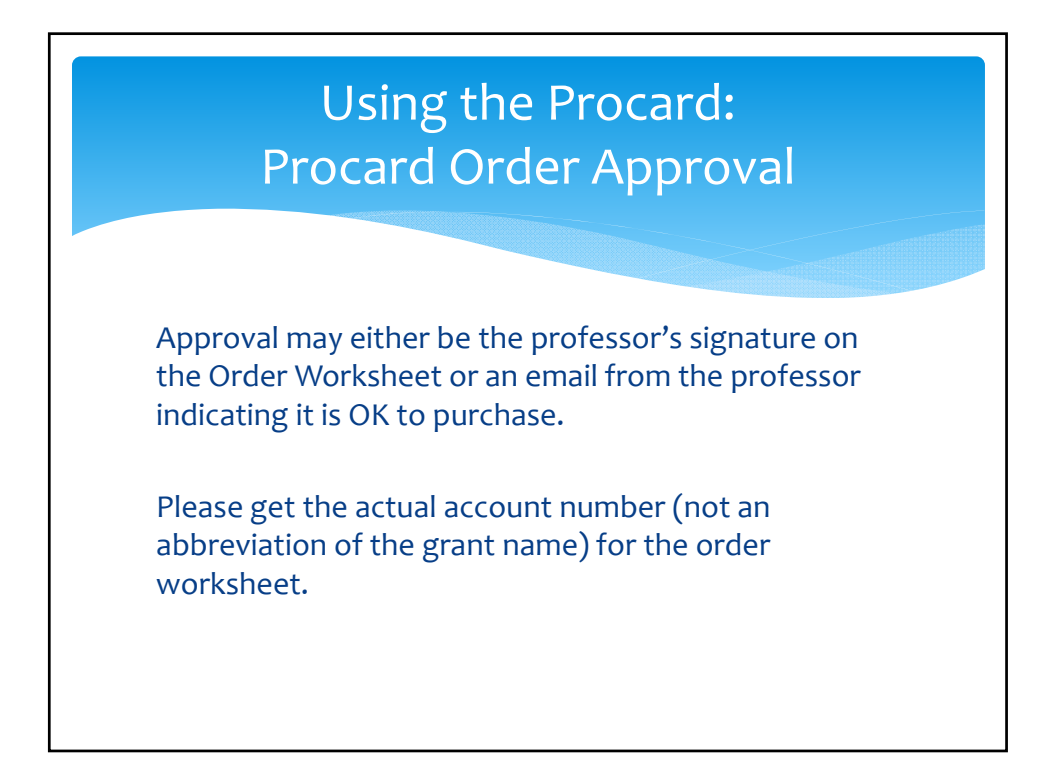

## Using the Procard: Obtain a Control Number

Email **cmeorders@engr.uky.edu** with your completed and **signed** order worksheet

The control number enables us to identify multiple purchases on department cards and match up the order worksheets with receipts, packing slips, and other documents later in the process so it's important that you *ask the vendor to reference this number*.

#### Using the Procard: Control Number

When you request a control number, someone will verify that your account is valid, has the available funds and budgeted categories are in place prior to ordering. We also make sure that the purchase is permissible on the ProCard.

## Using the Procard: Placing the Order

- **1. PLEASE USE YOUR OWN NAME**.
- 2. Tell the vendor you are making a purchase using a credit card and that you have an internal PO# (this is the CME control number).
- 3. UK is always tax‐exempt (A‐276).
- 4. Give the Procard Number and Expiration Date.

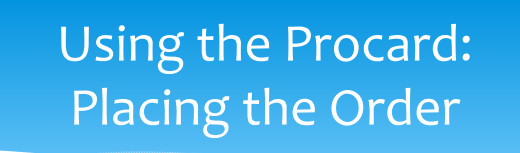

5. Billing address is: 177 F Paul Anderson Tower

Lexington, KY 40506‐0046.

- 5. Shipping address is:
	- 512 Administration Drive

177 F Paul Anderson Tower

Lexington, KY 40506‐0046.

## Using the Procard: Placing the Order

- 7. Verify the total charges, including any shipping/handling, hazardous fee charges, etc.
- 8. Ask for order confirmation #; then request that the order confirmation be emailed to you as well.

**NOTE:** By University policy, vendors are not permitted to charge for purchases until the items have been shipped.

# Using the Procard: Documentation

- Forward any electronic documentation, such as an order confirmation, to cmeorders@engr.uky.edu.
- Place any paperwork you haven't emailed in the top metal basket on the packages table in the main office (177 FPAT).

## Using the Procard: Documentation

Examples of acceptable supporting documentation includes, but are not limited to:

- Original sales receipt
- Original packing slip
- Original cash register itemized receipt
- Copy of work order form
- Email confirmation of Internet order
- \* Invoices

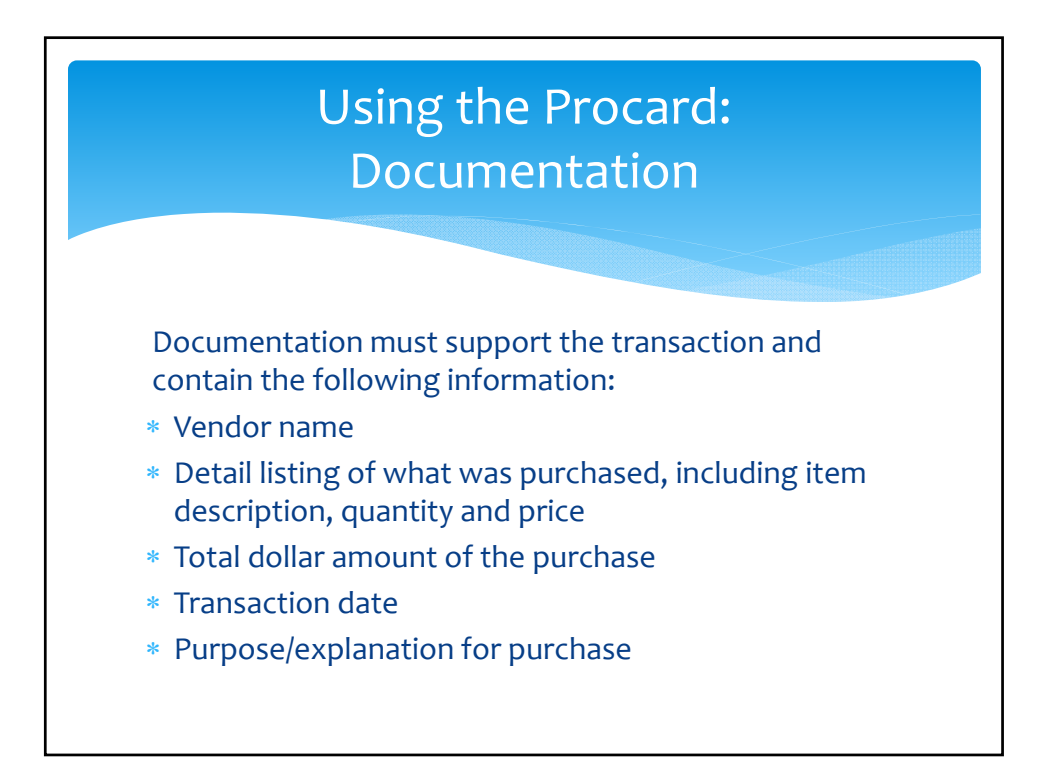

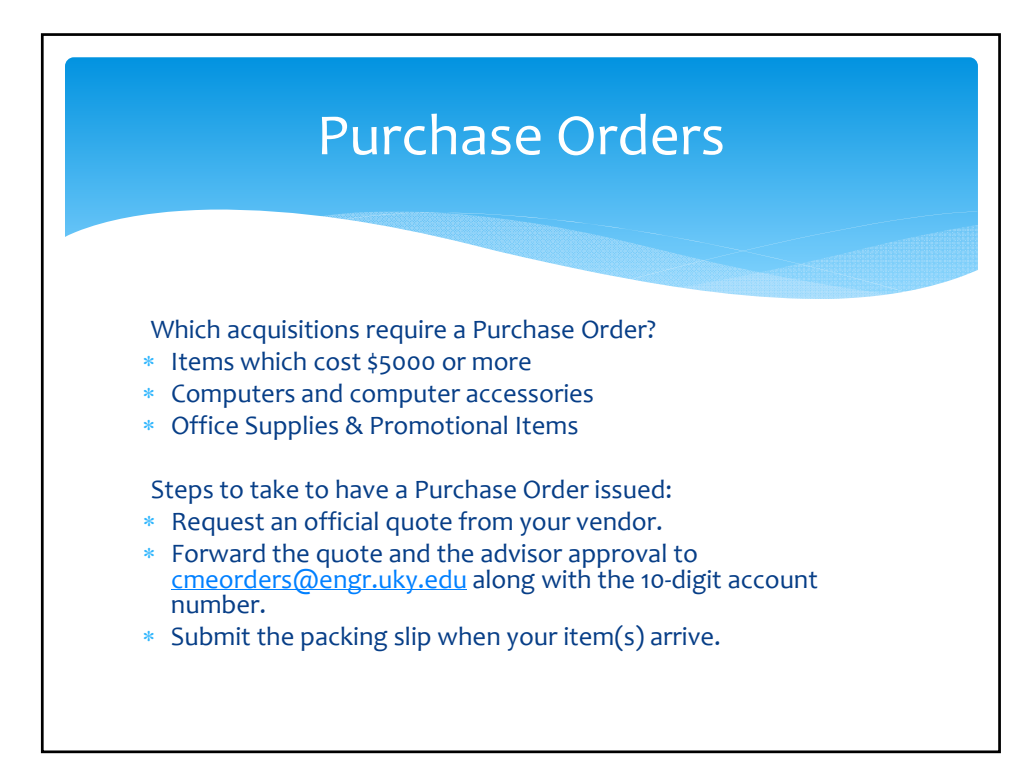

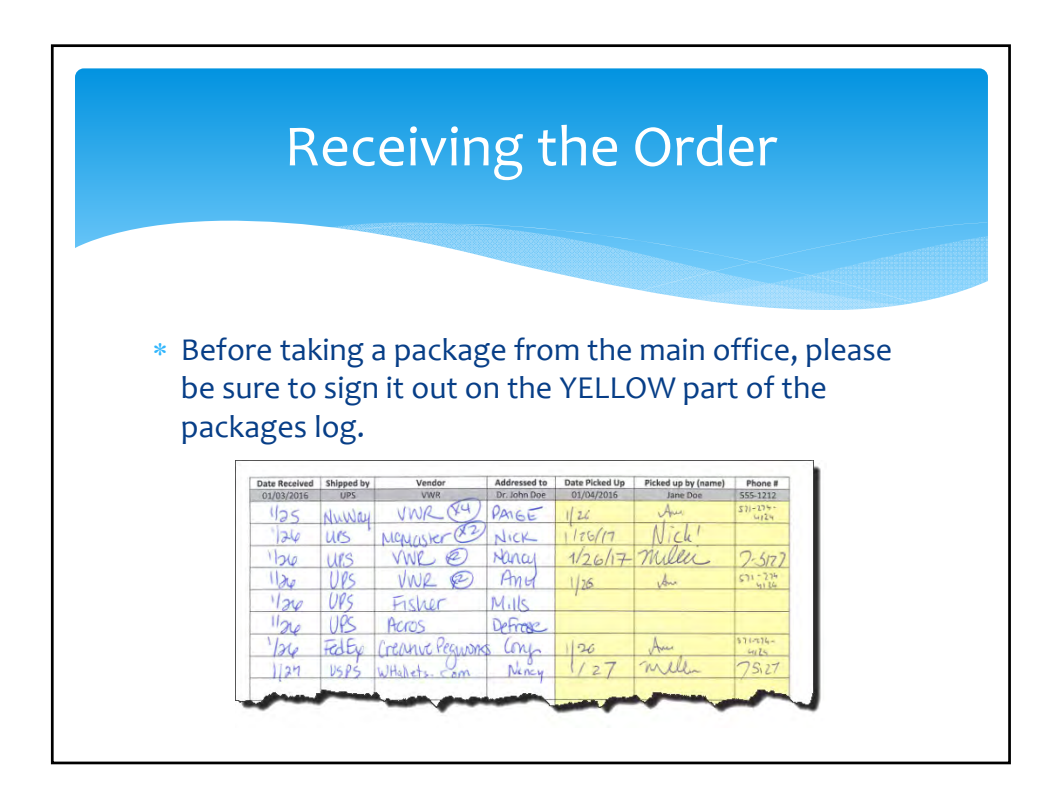

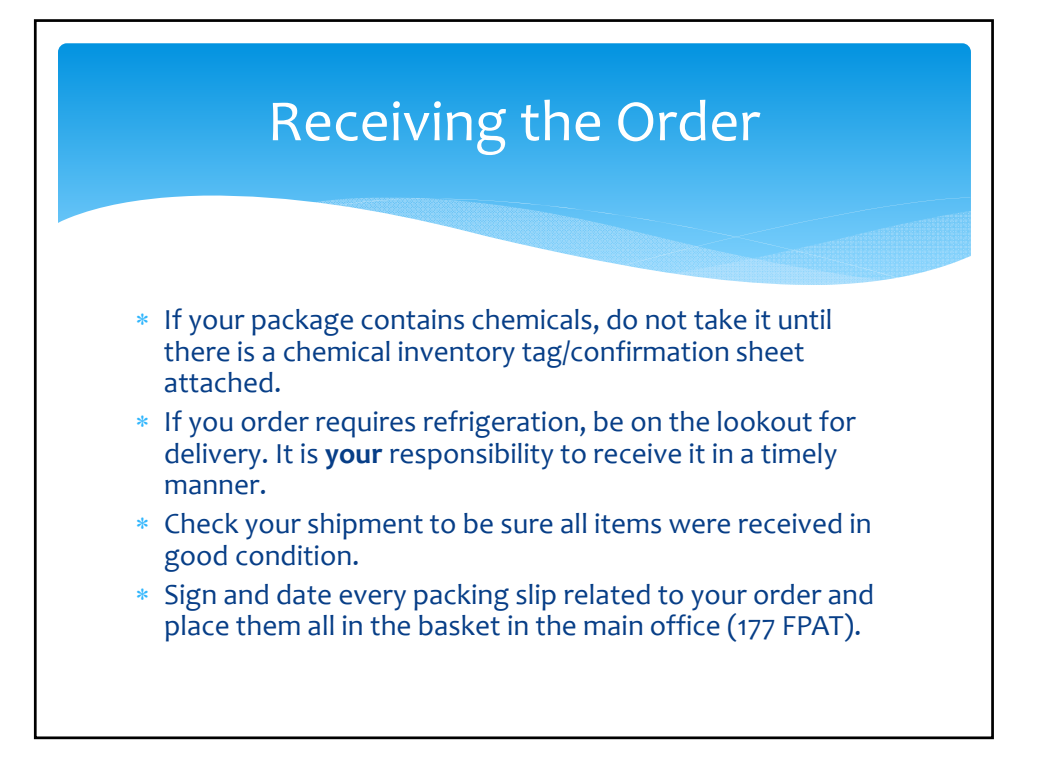

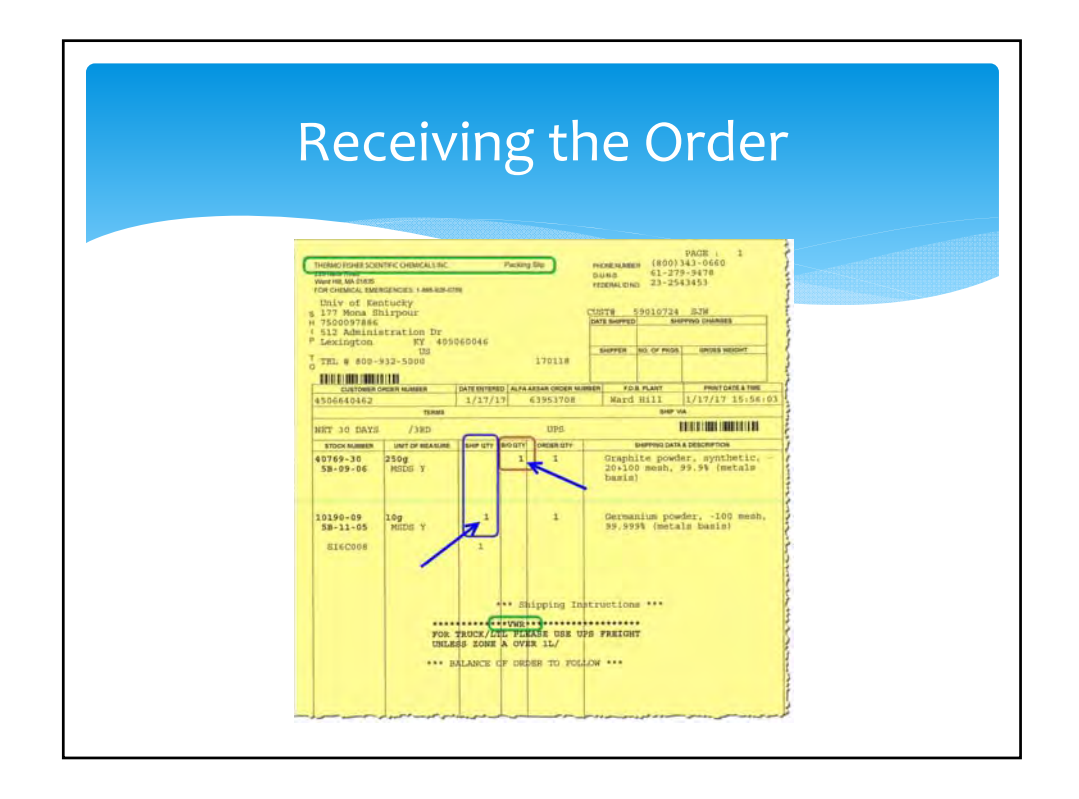

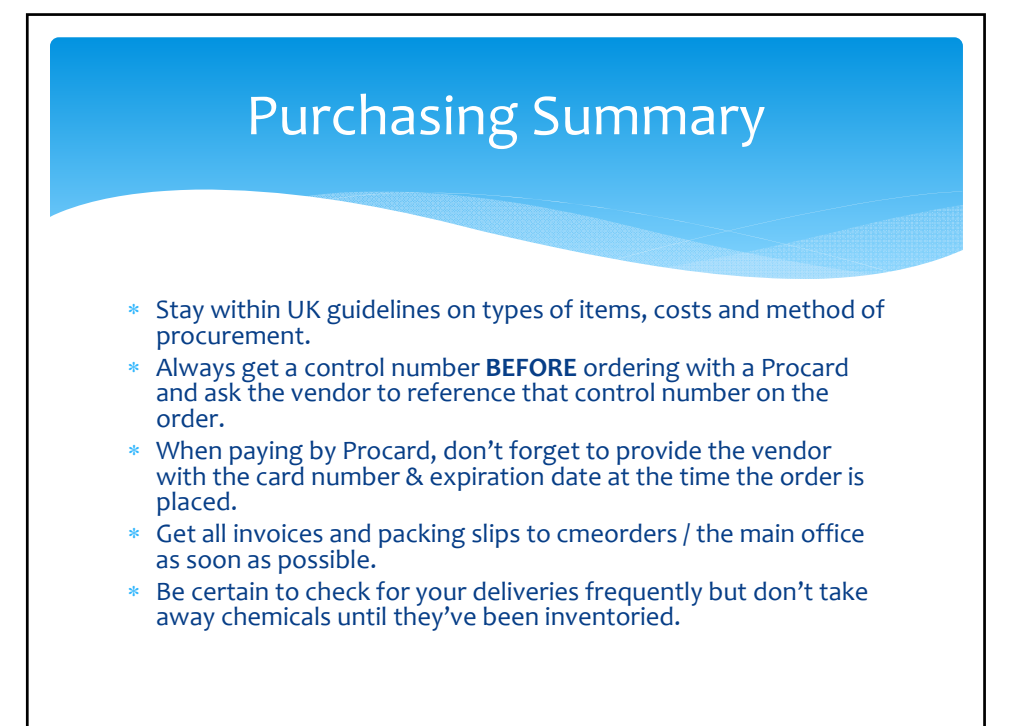